2023森林GISフォーラム

## **CS立体図の開発で見えてきたこと**

## (株)ジオ・フォレスト 戸田 堅一郎

#### 経歴/会社概要

#### 氏名:戸田 堅一郎

◇ ~令和3年度 長野県職員(林務部)

- ・ 行政職(林道係、治山係、補助金事務など、12年)
- 山地防災に関する研究、CS立体図、SHC図の考案 ・ 研究職(林業総合センター、13年)
- ・ 令和4年3月末に退職
- ◇ 令和4年4月 **株式会社ジオ・フォレスト**を設立
	- ・ 森林、林業と山地防災のコンサルティング
	- ・ 地図作成で山村集落の課題を解決

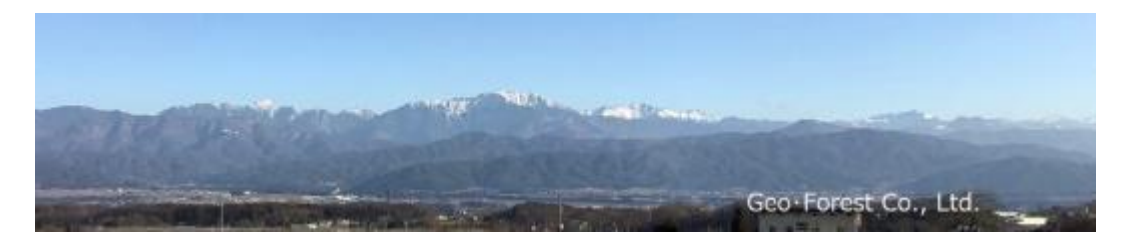

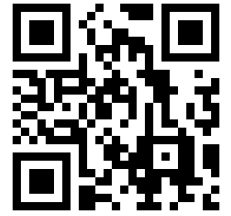

# 1 地形判読の基礎

## **地形判読マニュアルの公開**

#### CS立体図に関する詳細は林野庁Webサイトから公開されています

<https://www.rinya.maff.go.jp/j/seibi/sagyoudo/romou.html> (弊社ホームページにもリンクあります)

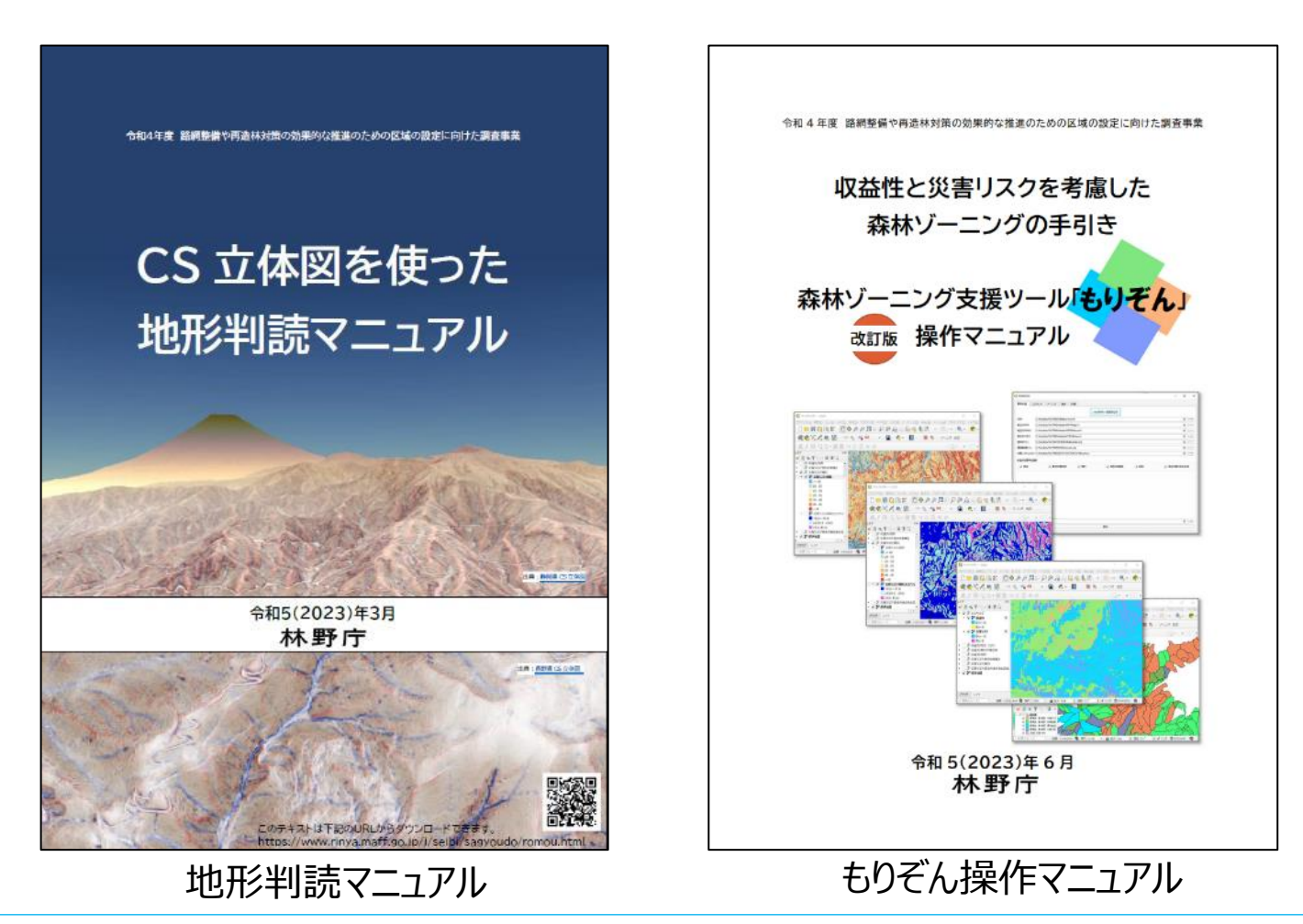

株式会社ジオ・フォレスト

## **1.1 「地形」とは**

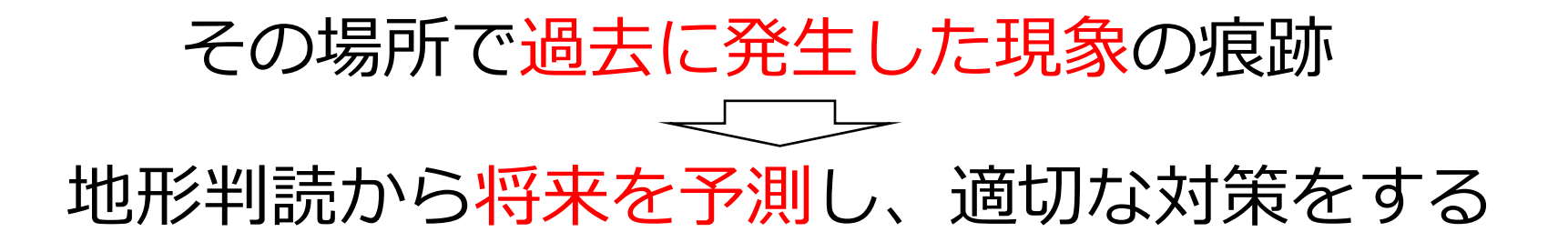

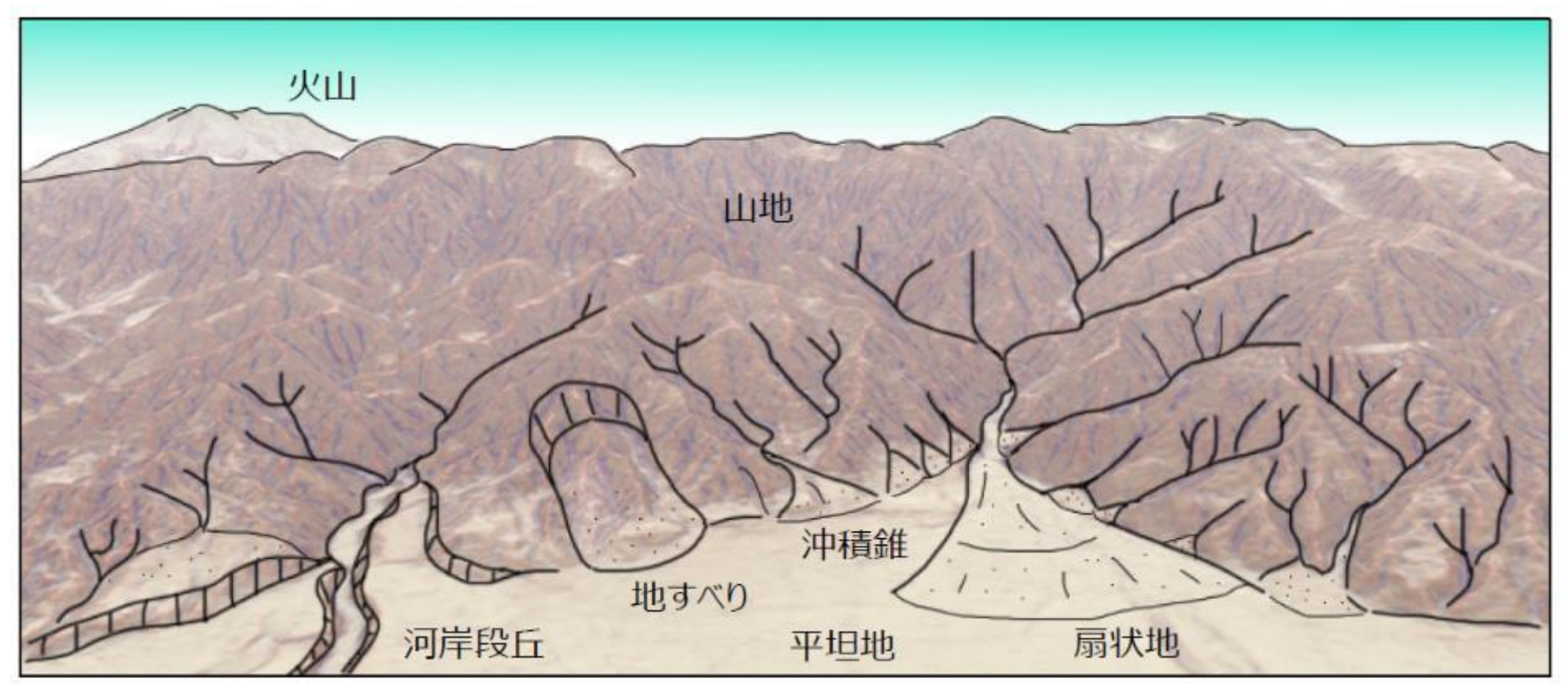

#### 大地に残された様々な地形

## **1.2 地形図から判読できる地形情報**

地形量・ いい 長さ、面積、それらの比などに 定量化できる形態要素 2)誰が計測し ても同じ値 例)標高、傾斜、曲率〈面積、体積、方位/起伏量/など

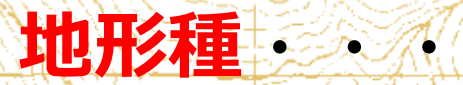

・特定の成因によって形成され た特定の形態的特徴をもつ地 形の部分 ・判読者の解釈によって判断が 異なる

6

例)扇状地、崖錐、地すべり滑落崖、地すべり側方崖/など

## **地形種の判読**

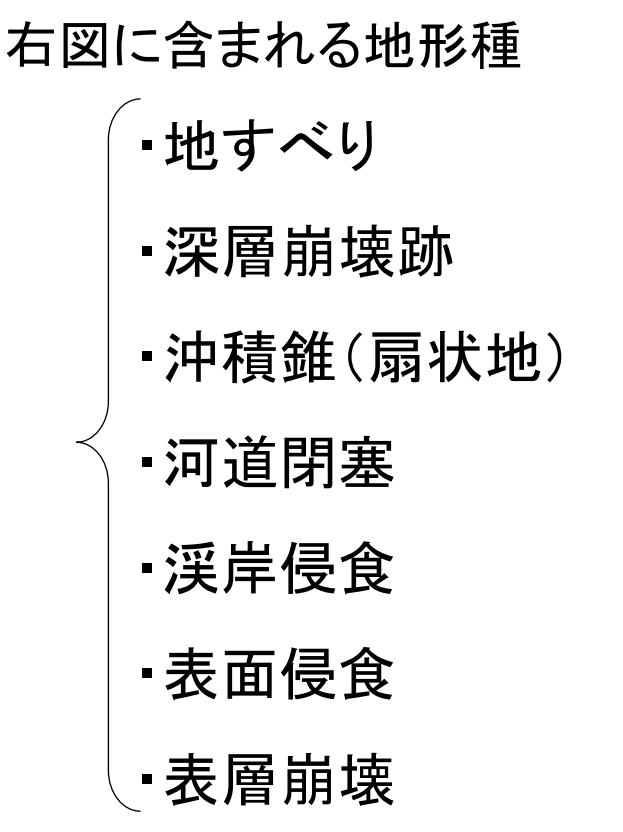

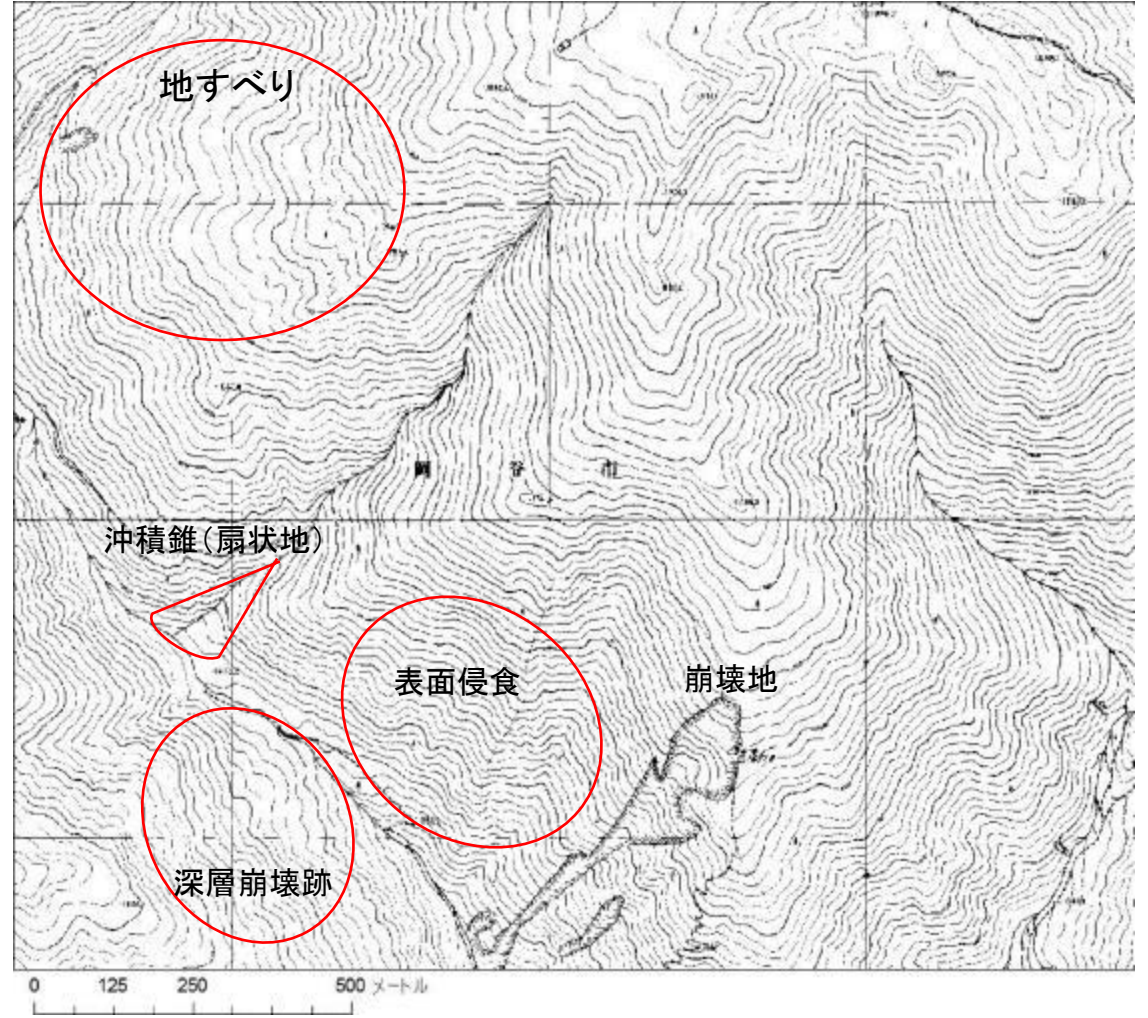

## 標高、傾斜、曲率等の地形量から地形種を「解釈」する

# 2 CS立体図

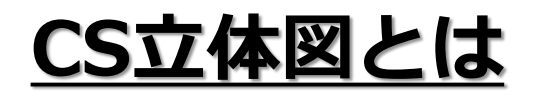

## 「標高」「傾斜」「曲率」の3つの情報に色を付け、重ね て透過処理することで立体表現した図法

2012年に長野県林業総合センターで考案

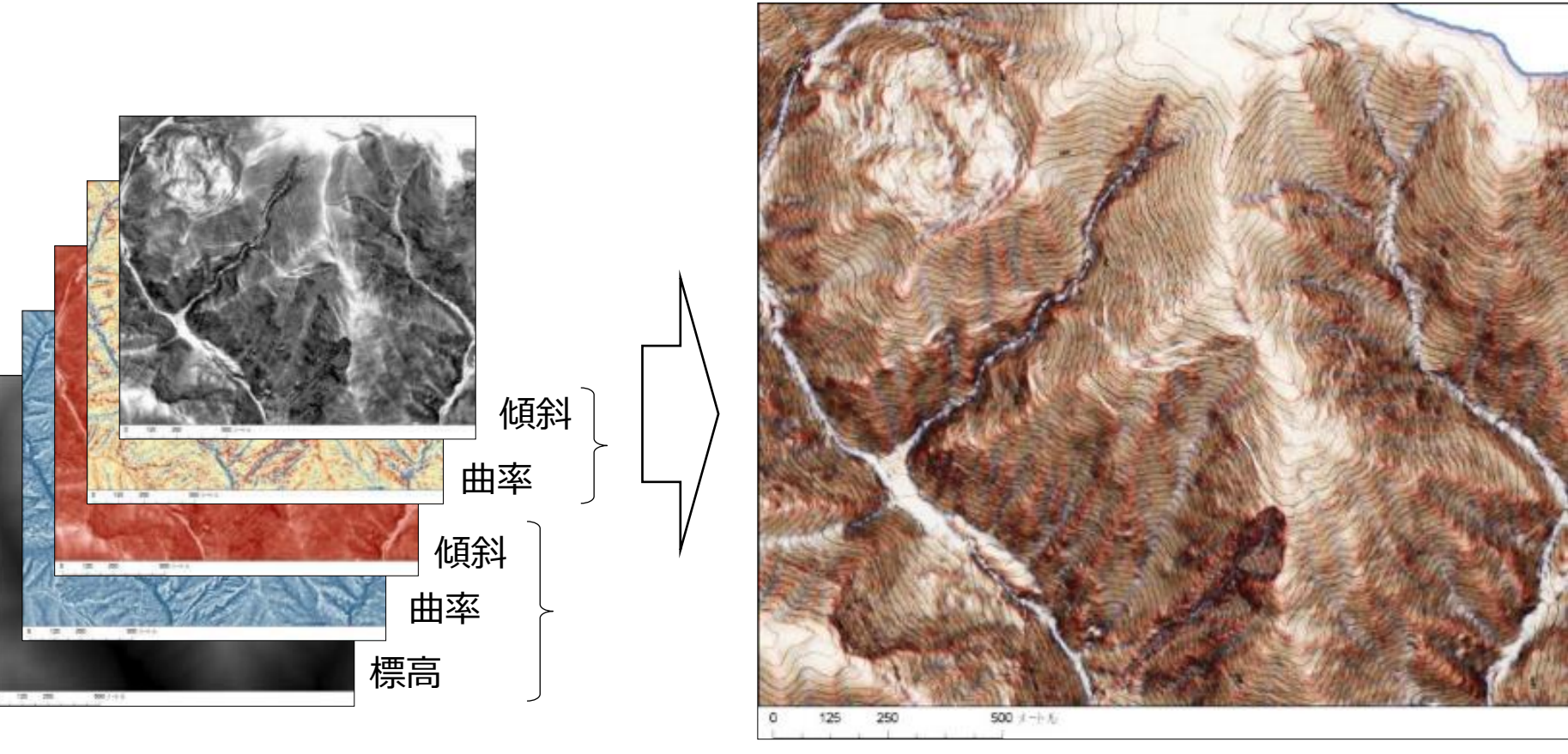

**「CS」とは、曲率(Curvature)と傾斜(Slope)の頭文字**

## CS立体図作成の流れ図

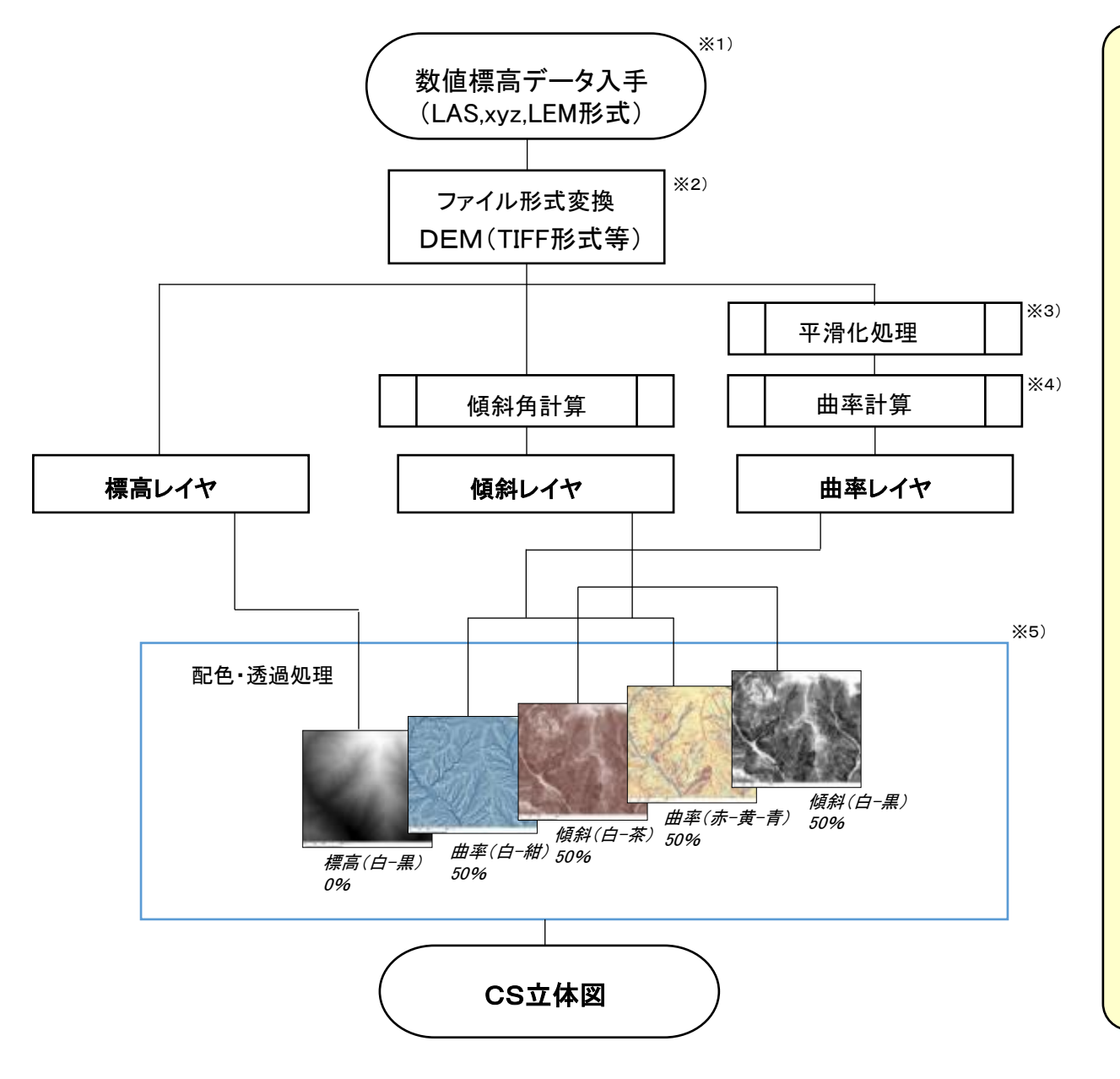

#### 【 解 説 】

※1) 数値標高データの入手 ・航空LiDARの有無は、「航空レーザ測量デー タポータルサイト」等で確認。測量発注者に申 請すれば、多くの場合は入手可能。 (LAS,xyz,LEM形式等) ・国土地理院Webサイトから、5mメッシュ、10m メッシュデータをダウンロード可能。 (LEM形式等)

#### ※2) ファイル形式変換

・入手できる数値標高データの多くはLAS形 式,xyz形式,LEM形式などで、QISでは直接解 析できない。TIFF等のラスタ形式に変換する必 要がある。

#### ※3) 平滑化処理

・曲率計算を行う前に、平滑化処理を行う。 Gaussian filterを使用すると、滑らかな平滑化が 可能。σ=standard deviation(標準偏差)のパ ラメータを調整することで、平滑化の強度を変え ることができる。小地形を強調したい場合はσ を小さい値に、大地形を強調したい場合はσを 大きい値にする。

#### ※4) 曲率計算

・通常はGeneral curvatureを使用。Plan curvatureを使用すると、水による侵食を強調し た図になる。Profile curvatureを使用すると、ク ラックや道路などが強調される。

#### ※5) 配色・透過処理

・デフォルトは左記設定。用途や、判読したい 地形規模に応じて、色調や透過率を調整する。

## **自動作成ツールを無料配布**

• ArcGIS版 (作成:森林総合研究所 大丸裕武氏)

https://www.geospatial.jp/ckan/dataset/csmapmaker G空間情報センターから入手可能 (ArcGIS本体は要購入)

・QGIS版 (作成:ミエルネ 朝日孝輔氏) QGISのプラグインから「CSMapMaker」をインストール

作成者から(FME本体は要購入) **処理速度が大幅にUP!** ・ FME版 (作成:Pacific Spatial Solutions)

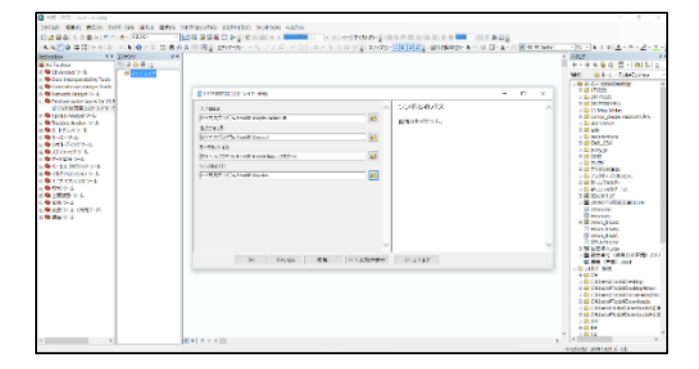

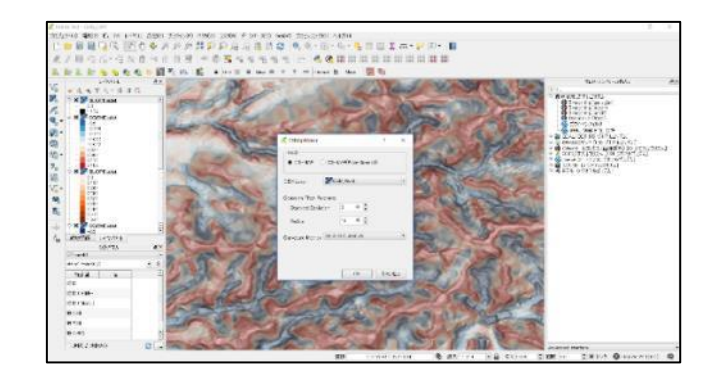

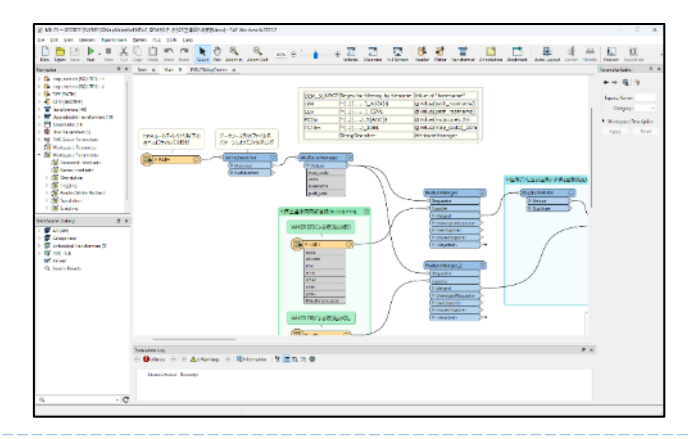

## **作成されたCS立体図はG空間情報センター等で公開**

2. 新規ユーザー登録 ●ログイン

PG空間情報センター

データセット / 組織 / カテゴリ / アプリ

**备/組織/森林整備課/栃木県「微地形図 (CS立体図) 」** 

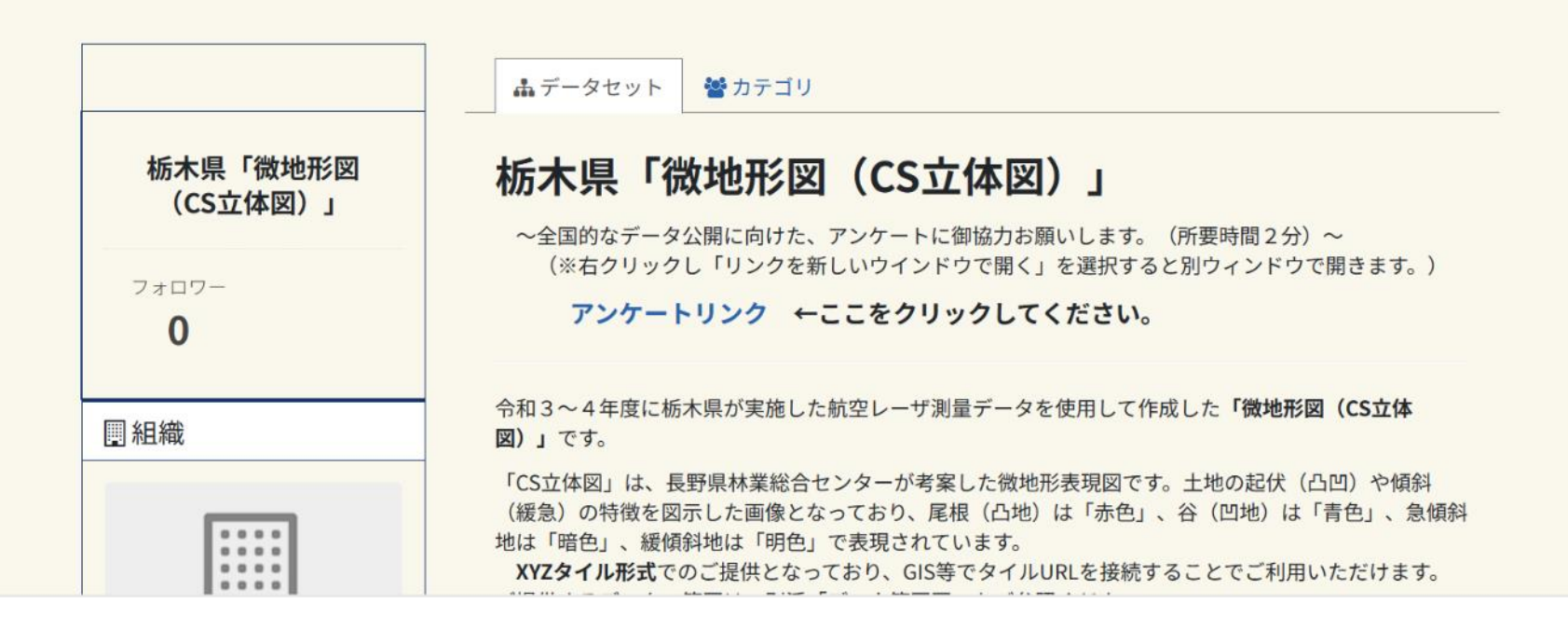

XYZタイルで配布することで、QGISやWebGISで簡単に表示できる https://rinyatochigi.geospatial.jp/2023/rinya/tile/csmap/{z}/{x}/{y}.png

## **公開されているCS立体図**

#### (2023.10.10 現在)

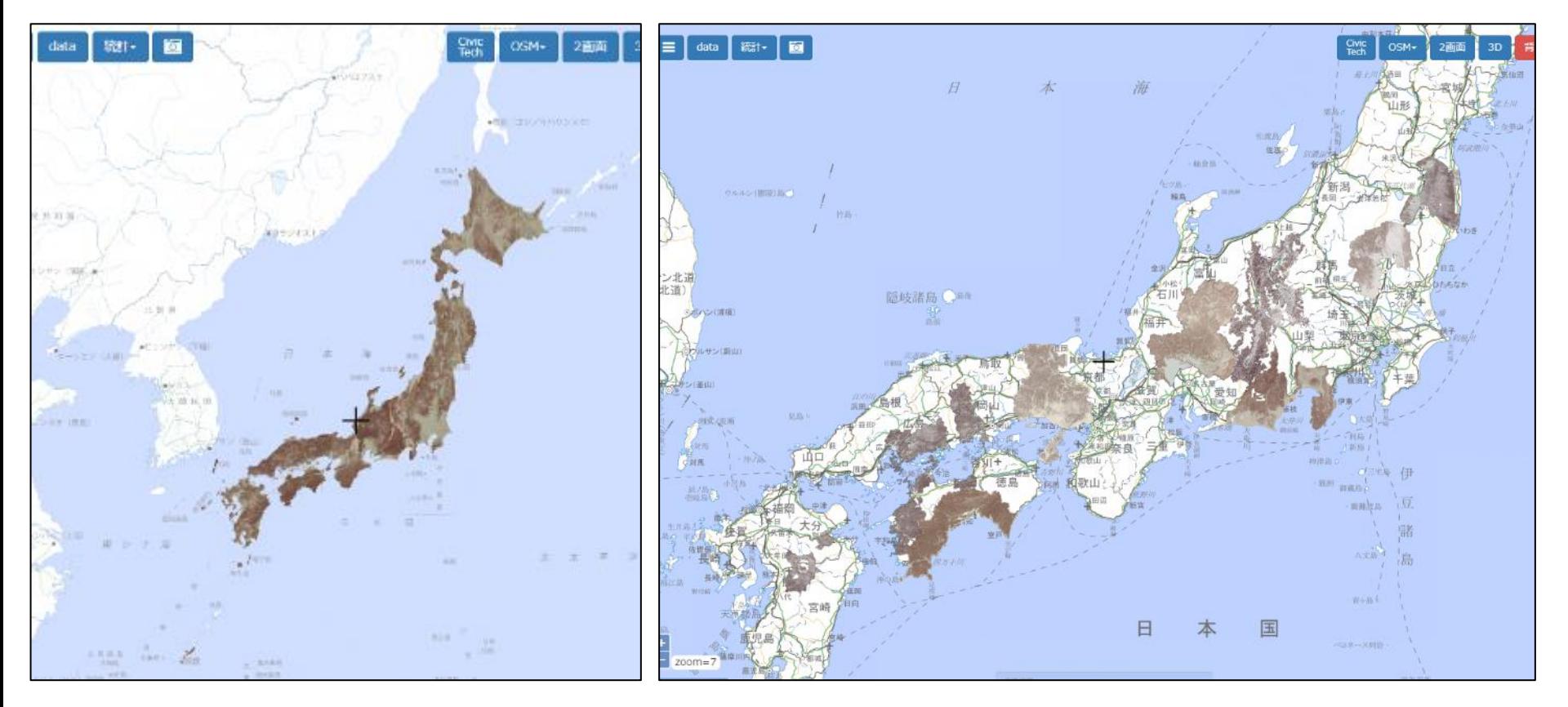

10mメッシュ版

全国

細密 (1mメッシュ以下)版 長野県、岐阜県、静岡県、兵庫県、福島県、岡山県、 広島県、高知県、愛媛県、大分県、福岡県、栃木県、 高知県 (13県)

## 宮崎県のwebサイト「**ひなたGIS**」ご紹介

#### [https://hgis.pref.miyalg.jp/hinata/](https://hgis.pref.miyazaki.lg.jp/hinata/)

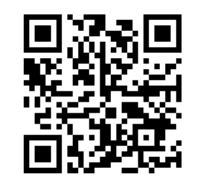

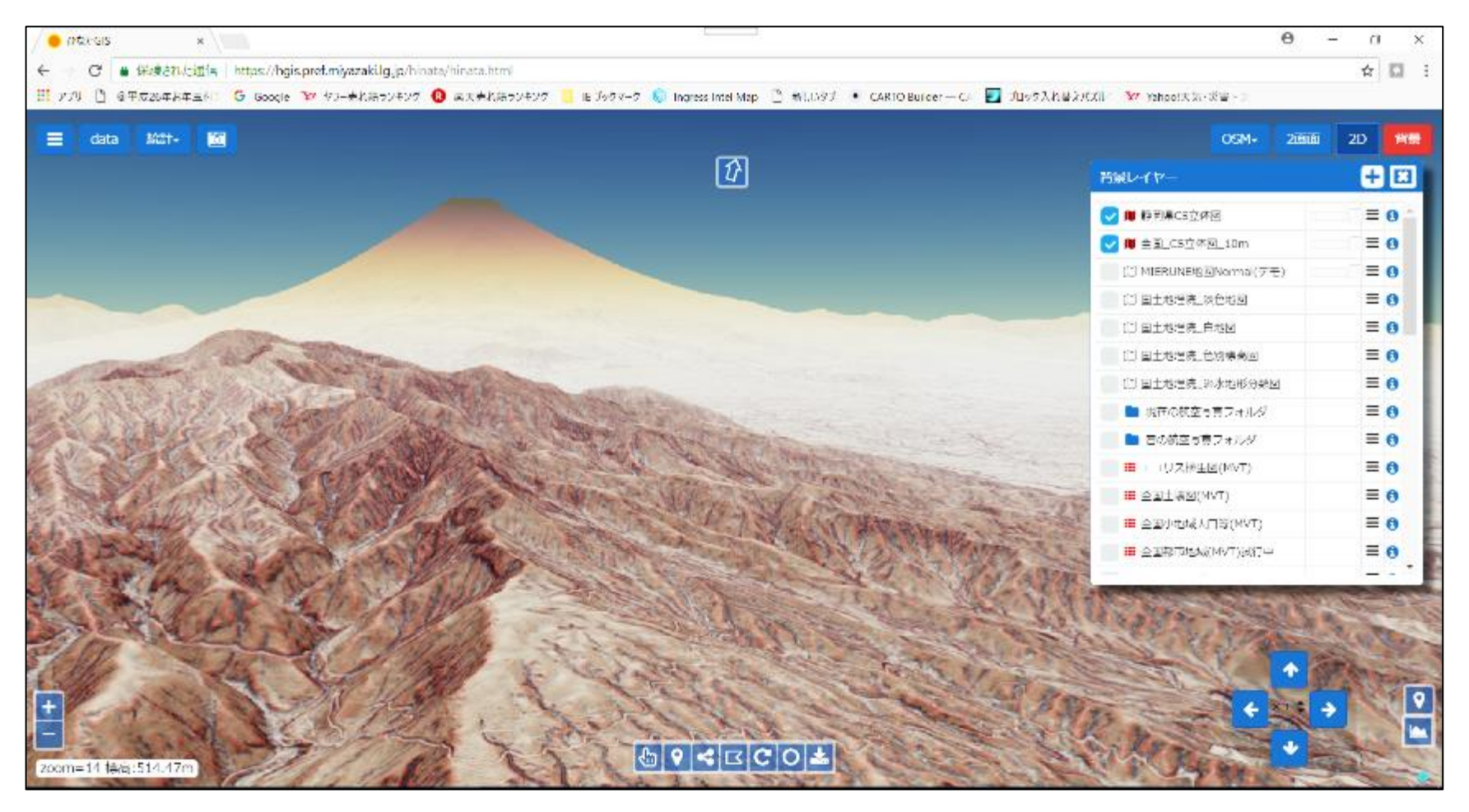

#### ひなたGISの背景図として利用可能

# 3 CS立体図による 災害危険地形の判読例

(1)谷頭部(こくとうぶ) ― 侵食前線 ―

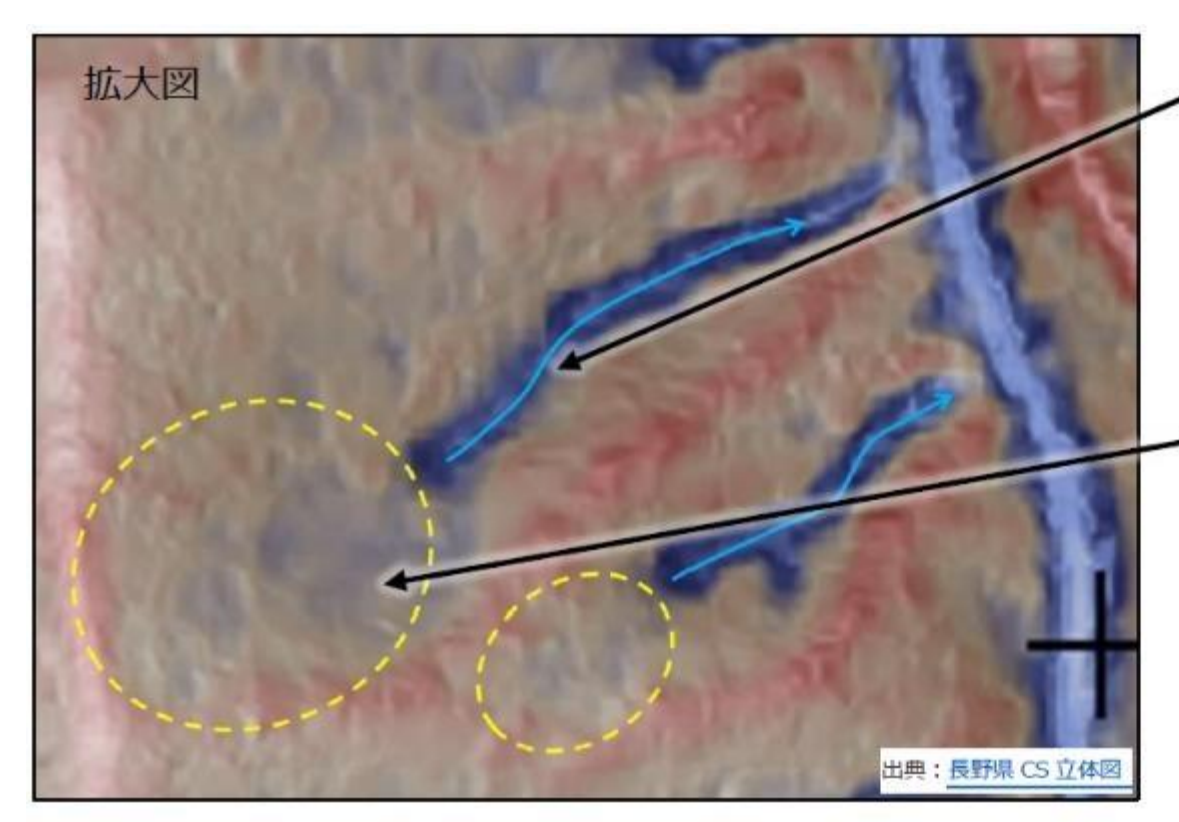

#### 1次谷 (明瞭な谷)

水の流れによって侵食された深い谷。 常水があるか、普段は水がなくても豪 雨時には水が流れるため、路網開設 する場合は暗渠などの横断排水施 設が必要。

#### 0次谷 (常水のない浅い谷地形)

元々谷地形だったところを、周囲か らの崩積十などが埋めている。上流 に向かって侵食が進行する。この位 置に路網開設する場合は、集水面 積を変えないように、路面排水の設 置や波型縦断線形にするなどの対 策が必要。

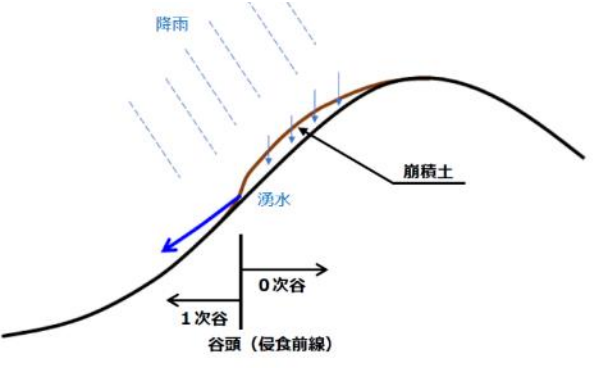

## (2) 地質構造による 湧 泉 (ゆうせん)

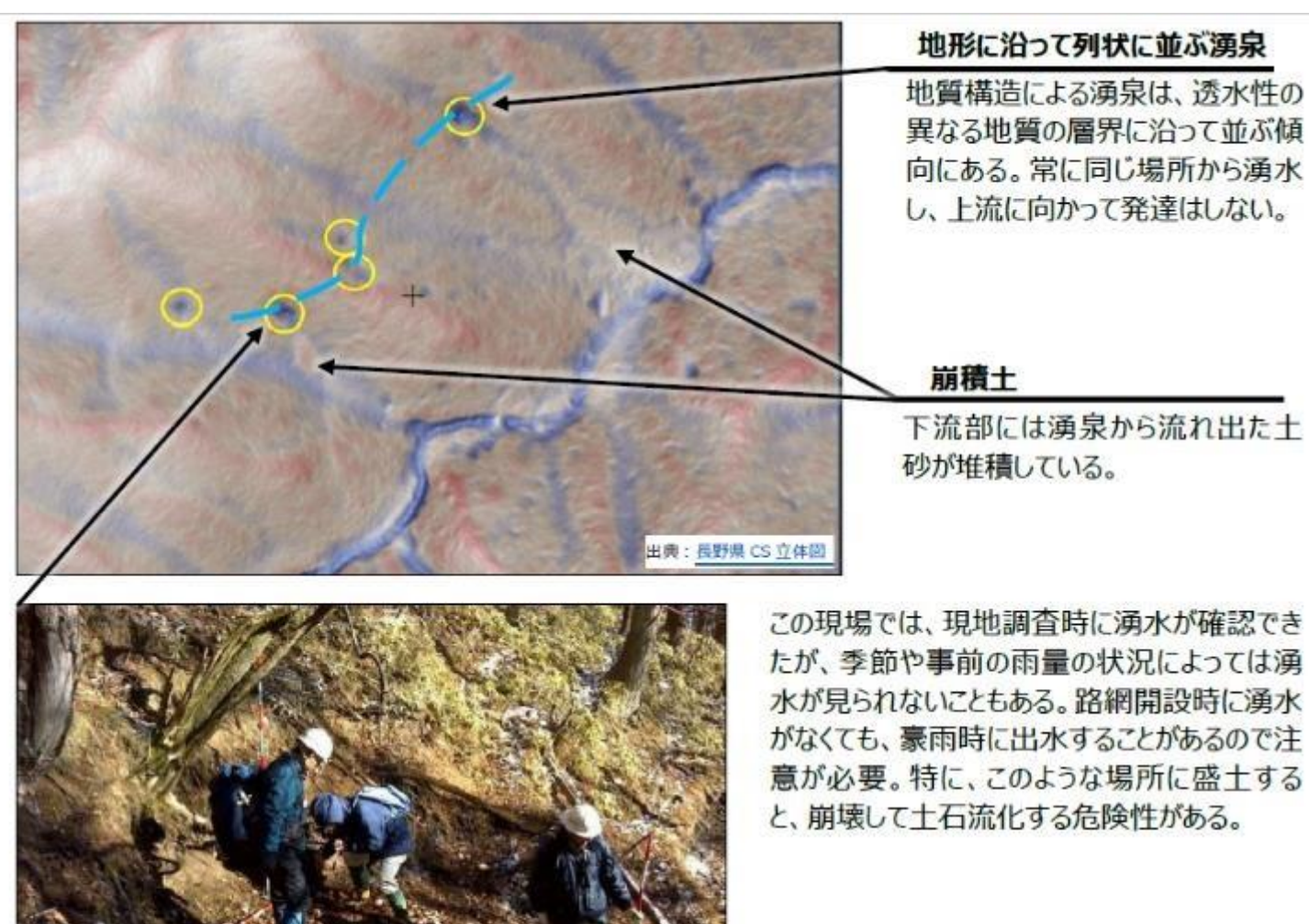

(写真提供:長野県林業総合センター)

地質構造による湧泉の模式図

地中に浸透した雨水が地質境界など に沿って地中を移動し、湧水となる。

## (3) 地すべり

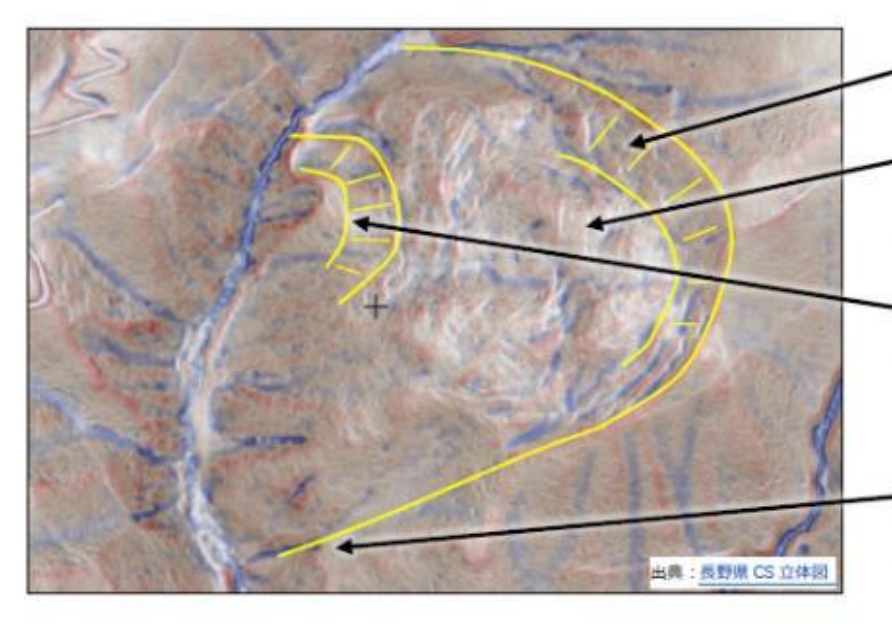

#### 滑落崖 移動体 移動体内にはクラックや小尾 根が多数見られる。 内部の二次すべり 小規模な地すべりほど、路網

開設などの人工改変による影 響を受けやすい。

#### 側方崖

活発に侵食が進行するので、 路網開設時には要注意。

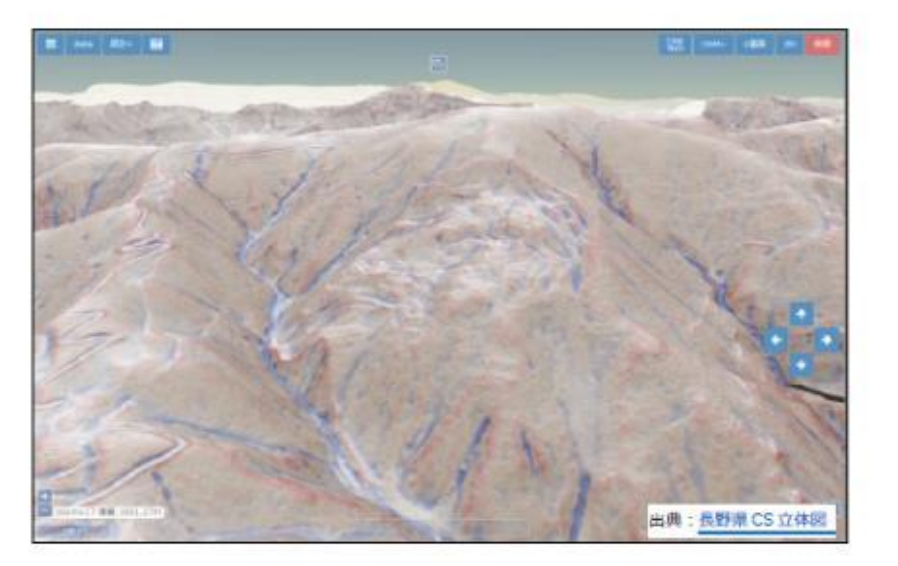

ひなた GIS などの3D表示 機能を使い様々な角度から 表示すると、地すべりの判読 がさらに容易になる。

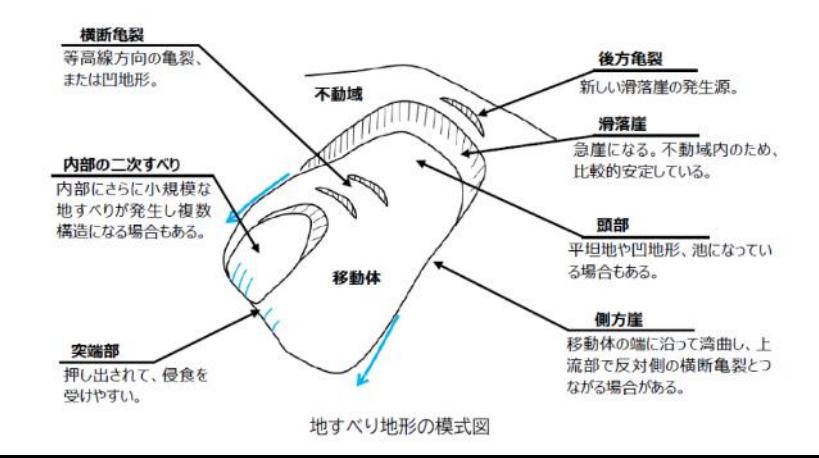

## (4) 沖積錐( ちゅうせきすい)

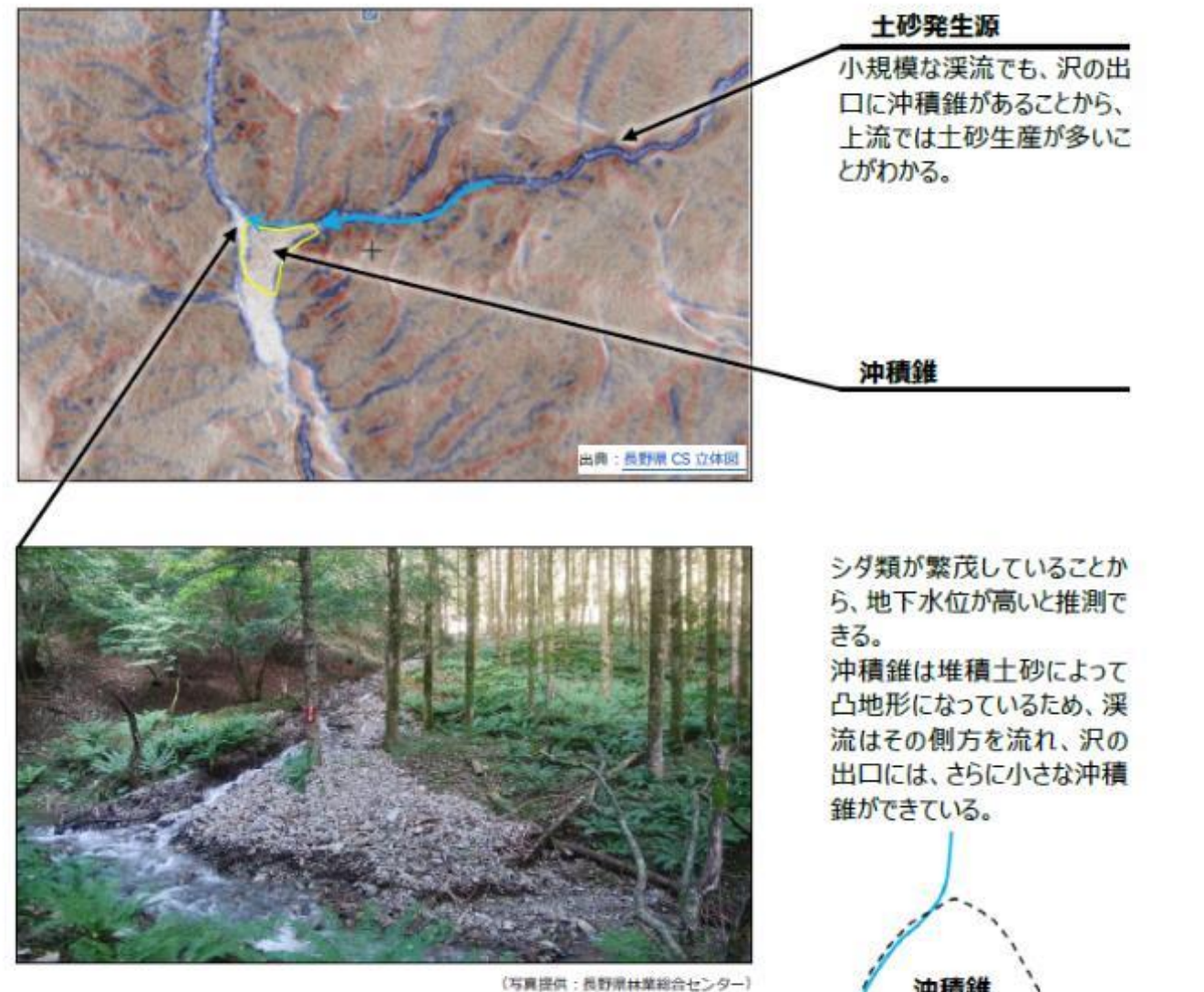

山腹崩壊などの土砂発生源 土石流化して流下 沖積錐 (シダ類繁茂 崩積土は透水性が良いため、渓流水は地下に 浸透するか、沖積錐の周縁に沿って流れる。

沖積錐の模式図

## (5) 人工改変 (じんこうかいへん)

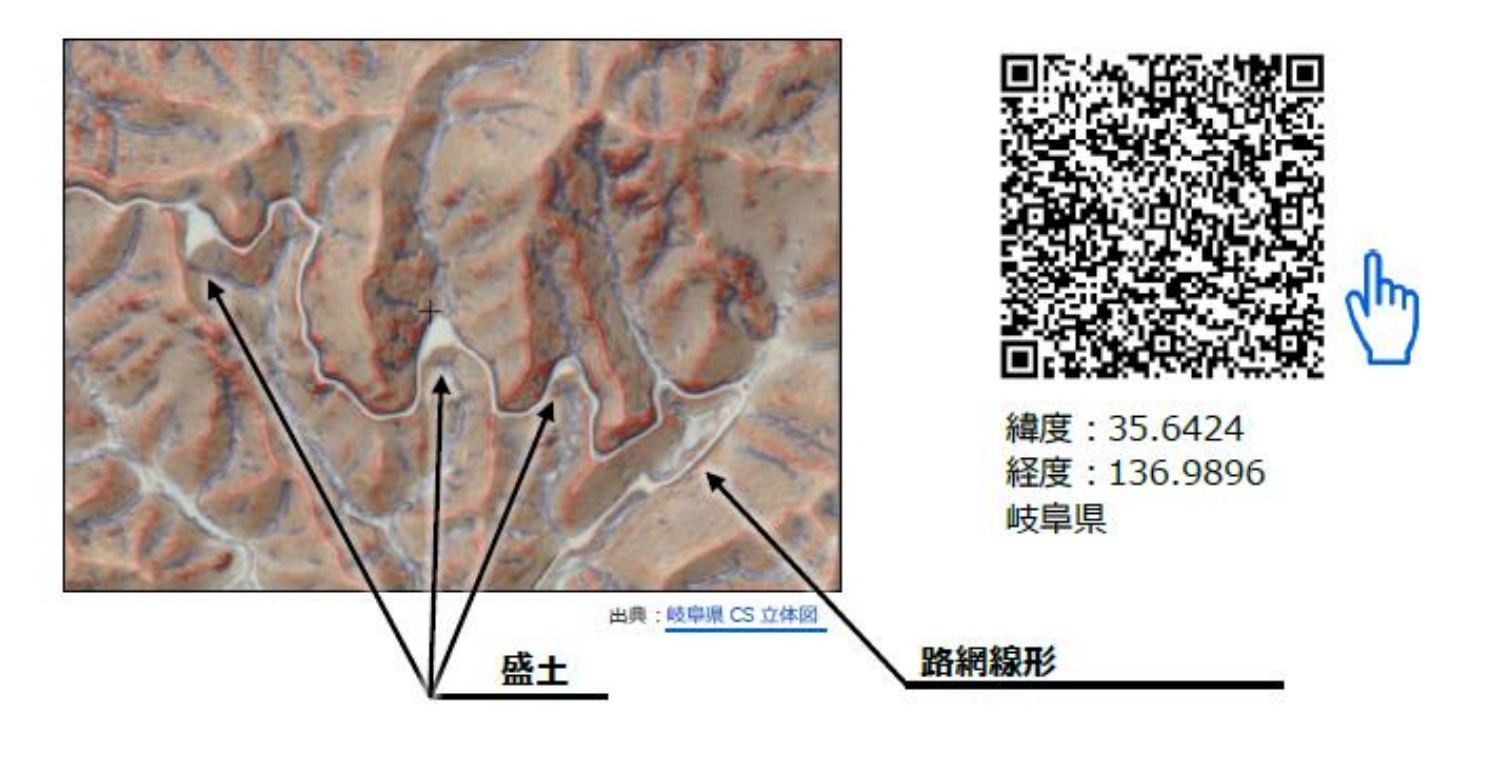

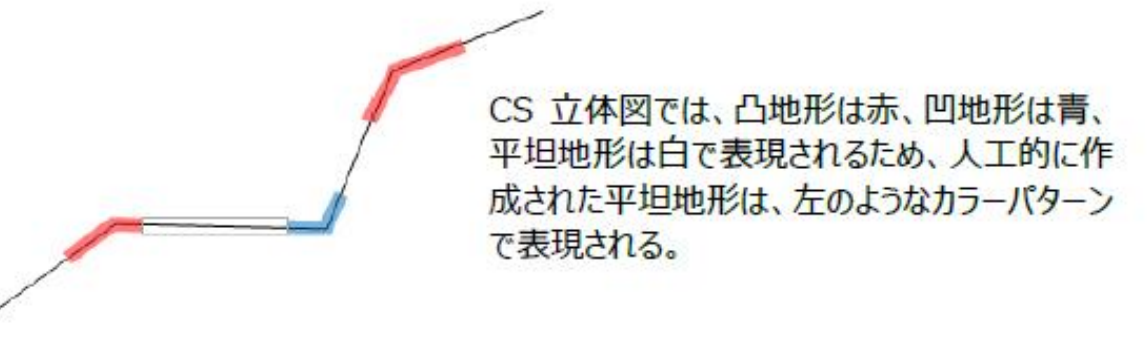

人工改変地形の模式図

## (5) 人工改変 (じんこうかいへん)

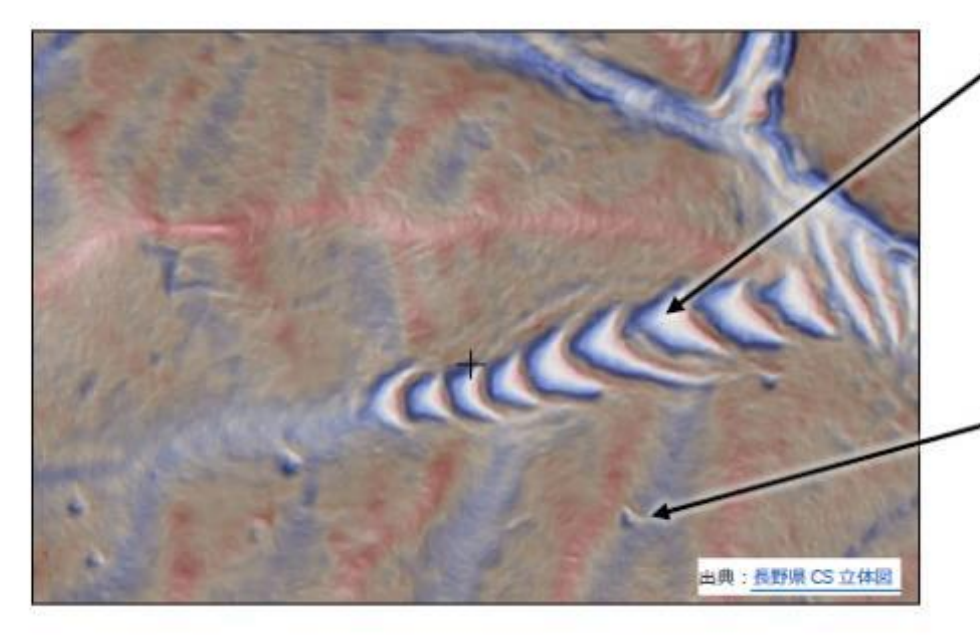

耕作跡地

耕作のために人工的に階段 状の地形にした痕跡。 施肥により黒色土であること が多い。樹木の生長は良い が、植栽する樹種の選定には 注意が必要。

#### 炭焼きの窯跡

一見すると湧泉に似ている が、下方に水や土砂が流下 した痕跡がない。里山に多く 見られる。

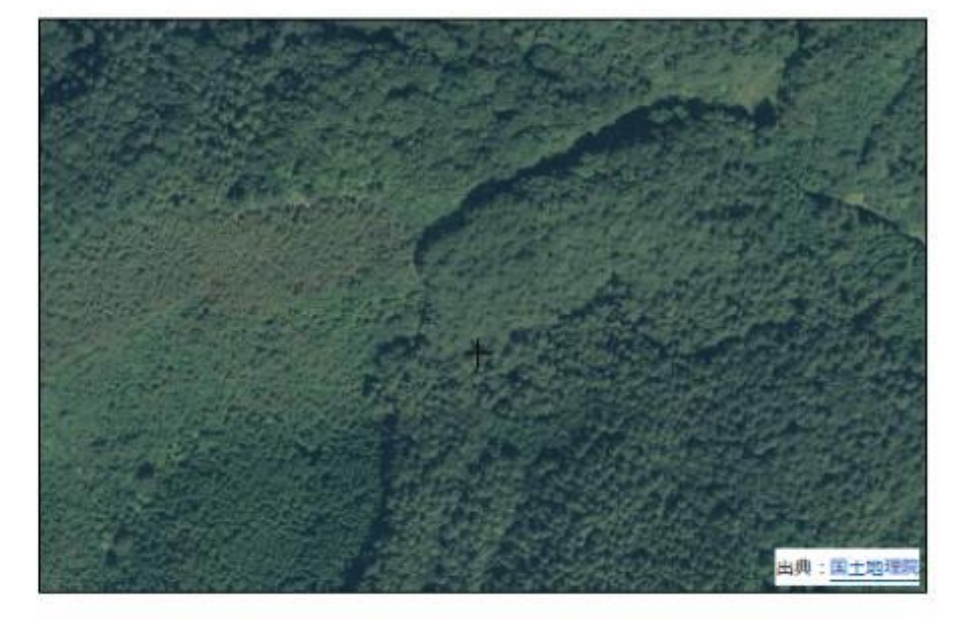

現在は森林化している場所 では、等高線による地形図や 空中写真から、耕作跡地や 炭焼き窯跡を判読することは できない。

# 4 AIによる地形判読 の自動化

【研究/AI地形判読】

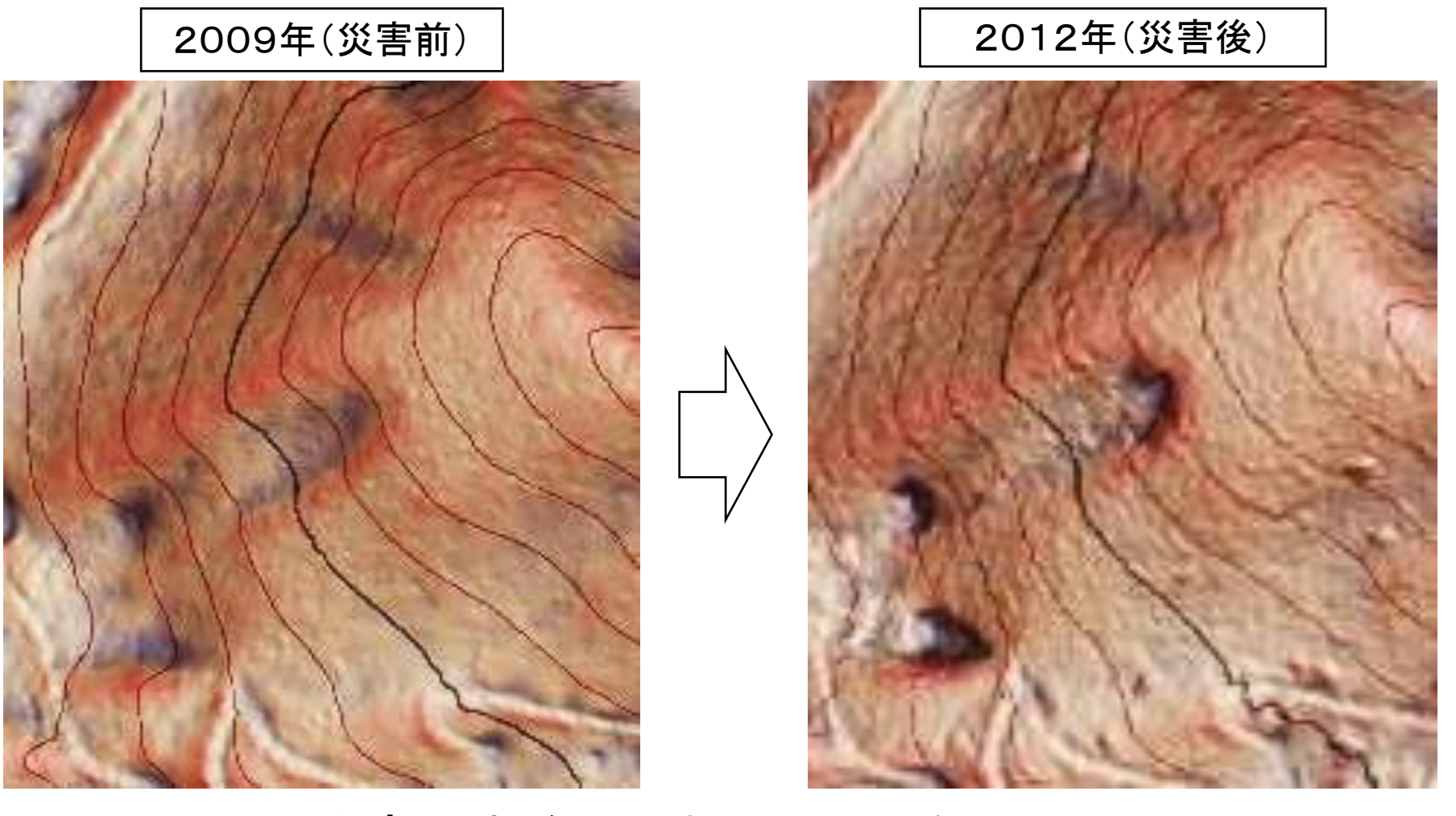

災害発生前から浅い凹地形をしている。 同じ場所で、繰り返し崩壊が発生 崩壊危険個所をピンポイントで検出可能

## 崩壊地教師データの作成 (目視判読)

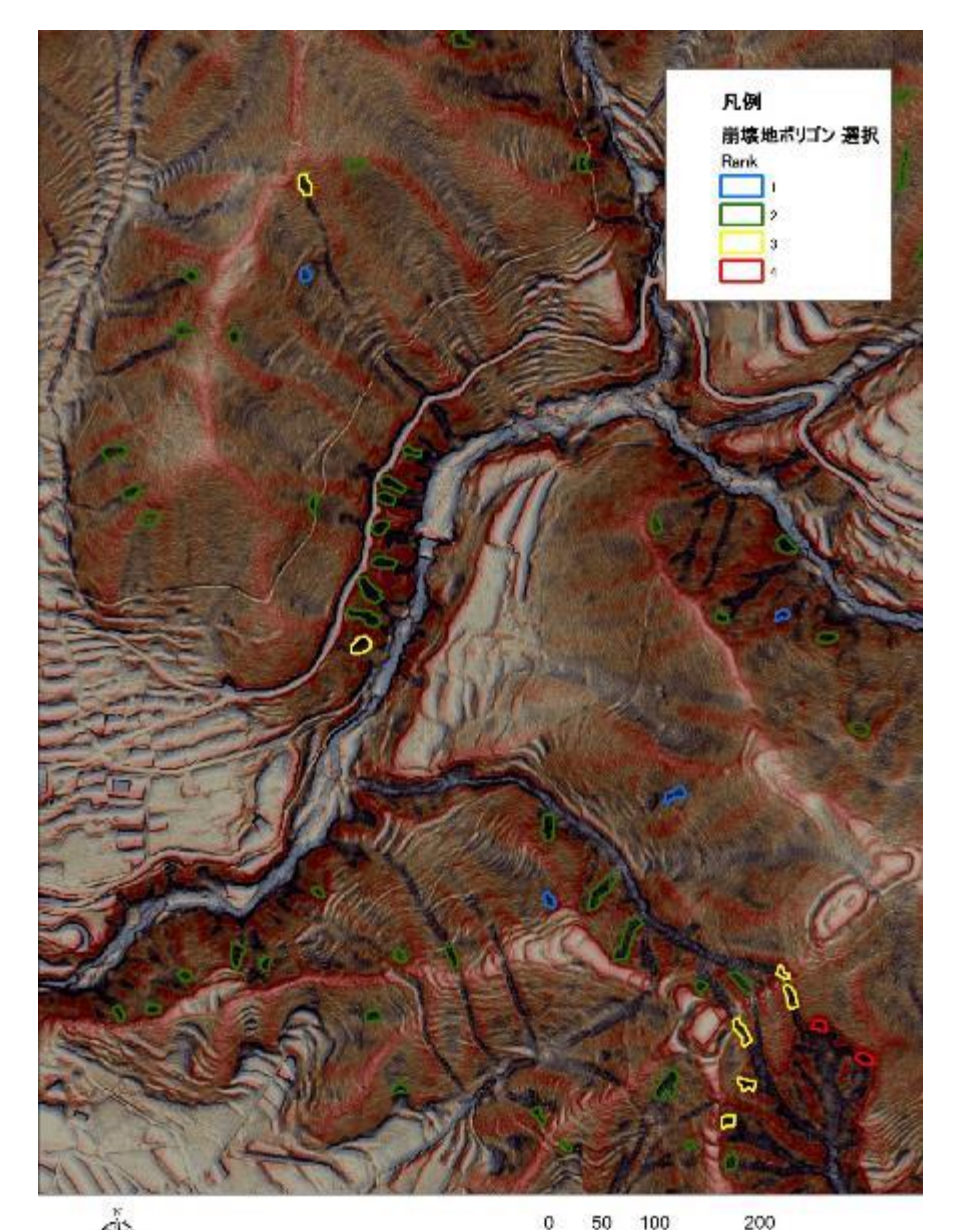

## 崩壊跡地形の抽出ルール

(1)植生高が低い DSM-DEMが周辺より低い

(2)凹地形の上部にポイント を打点

(3)CS立体図からの目視判読 によりポリゴンを作成

24

【研究/AI地形判読】

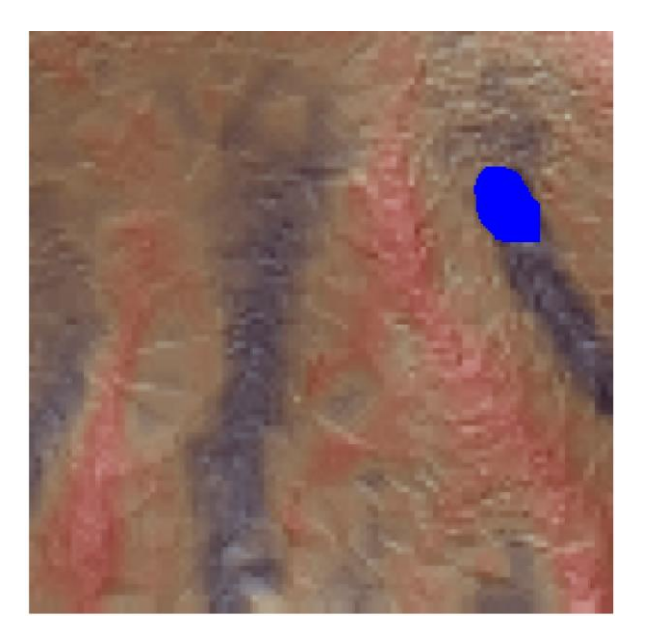

CS立体図 AIによる抽出

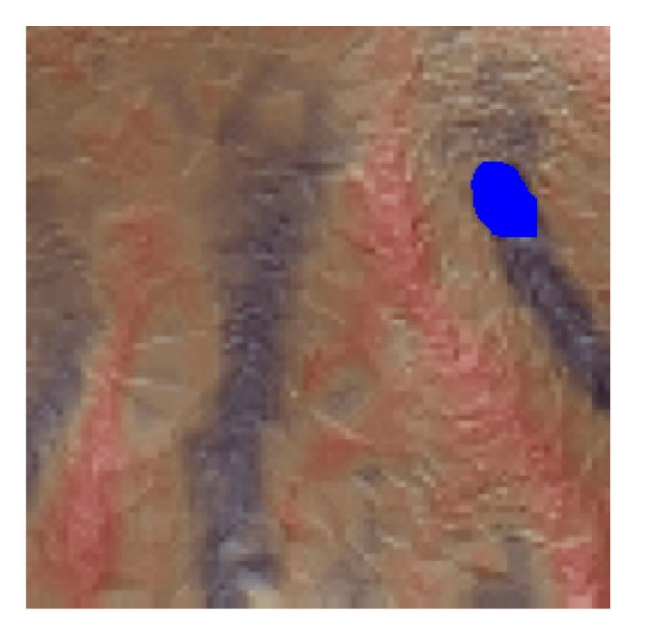

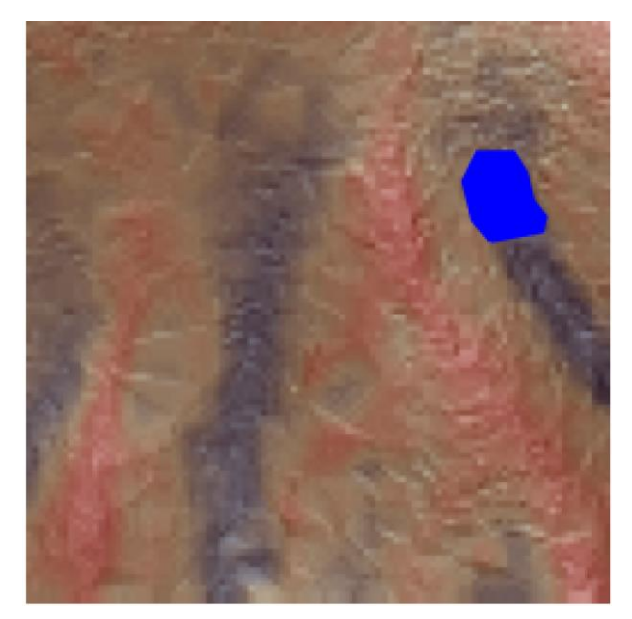

#### CS立体図から自動判読

人間による目視判読

- ・植生高低い
- ・明瞭な凹地形

(解析:ノーザンシステムサービス)

【研究/AI地形判読】

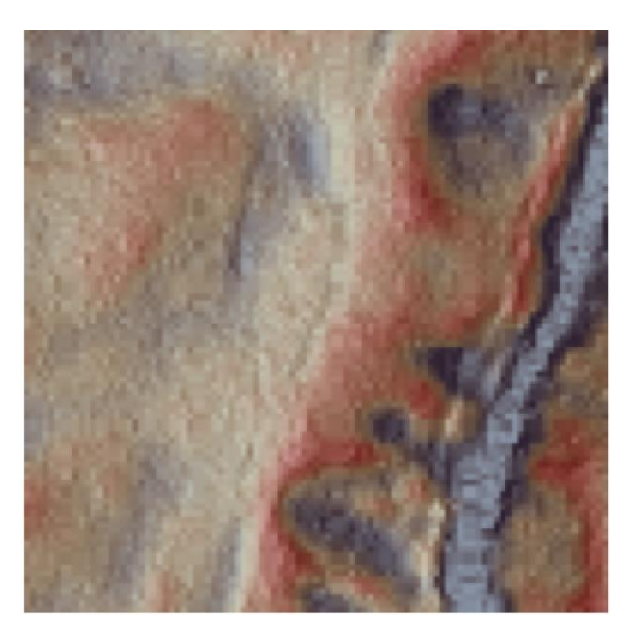

CS立体図 AIによる抽出 教師データ

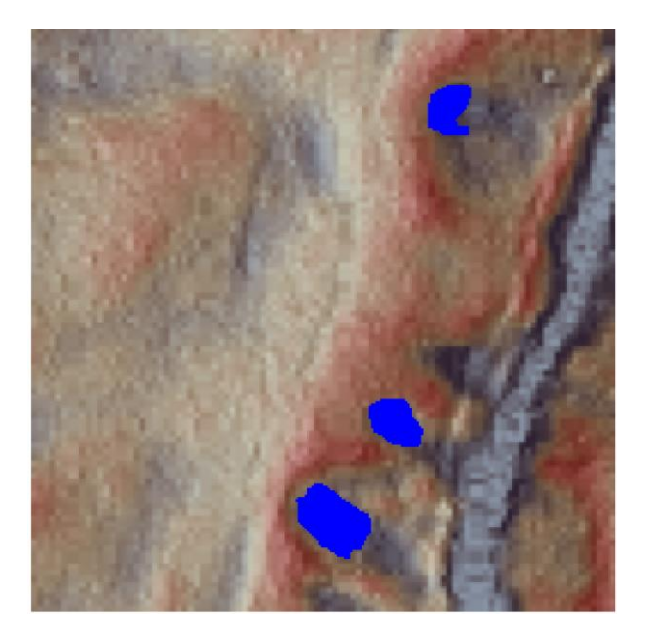

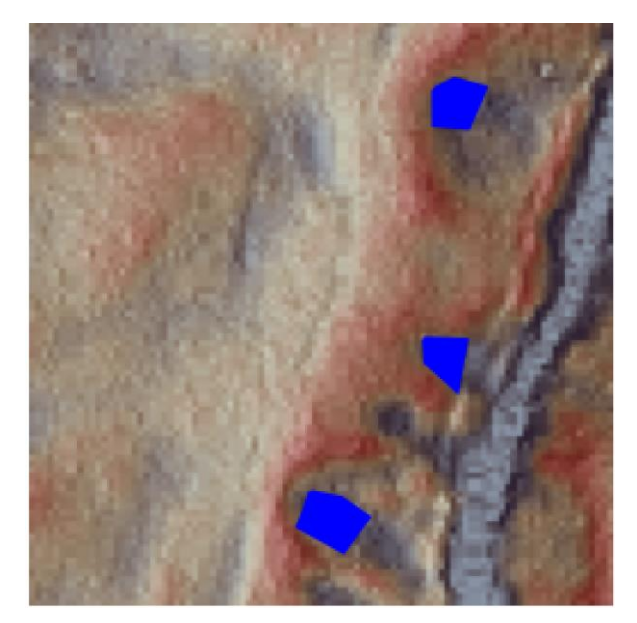

#### CS立体図から自動判読

人間による目視判読

・植生高低い

・明瞭な凹地形

(解析:ノーザンシステムサービス)

## AI解析による森林路網線形の自動判読

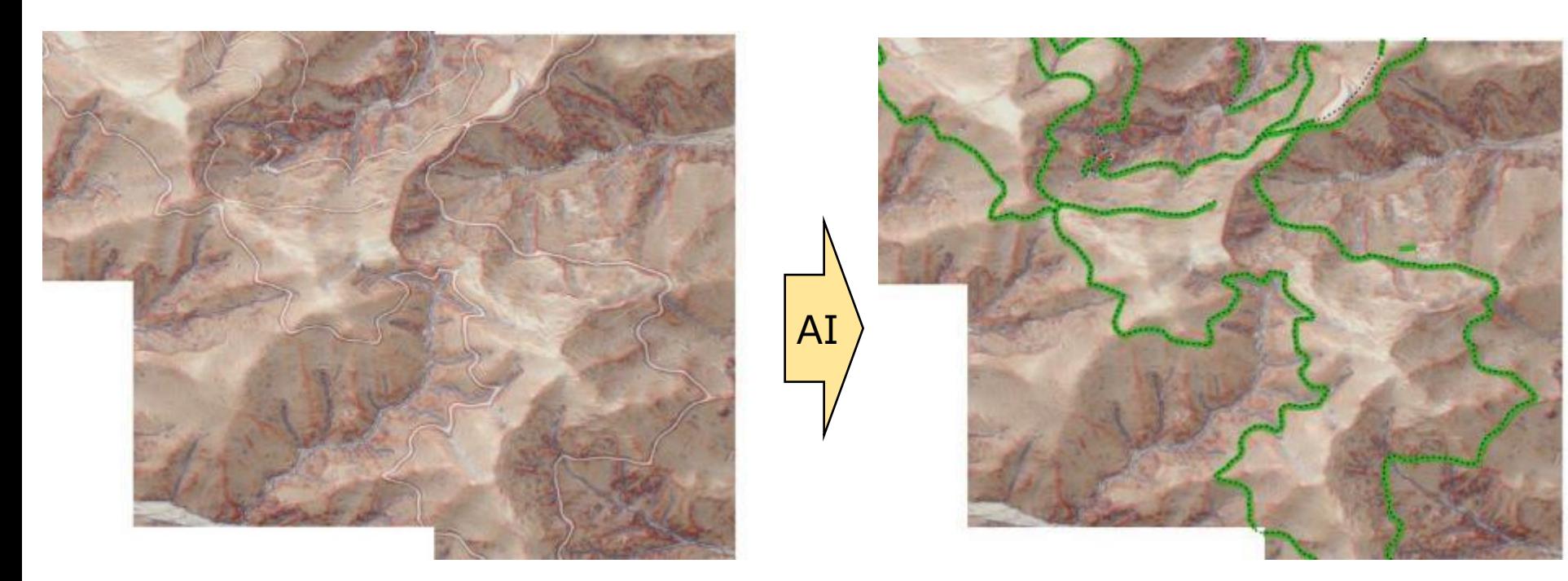

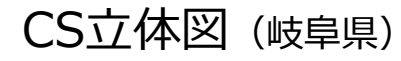

AI解析による森林路網の自動抽出 とベクトルデータ化

(解析:ノーザンシステムサービス)

教師データとして森林路網をAI学習させると、路網線形の自動抽出も可能

# 地域防災における CS立体図の活用事例

# 【活用事例】  $F$

#### 地域住民が主体の防災マップづくり (長野県飯田市)

#### 【活用事例】

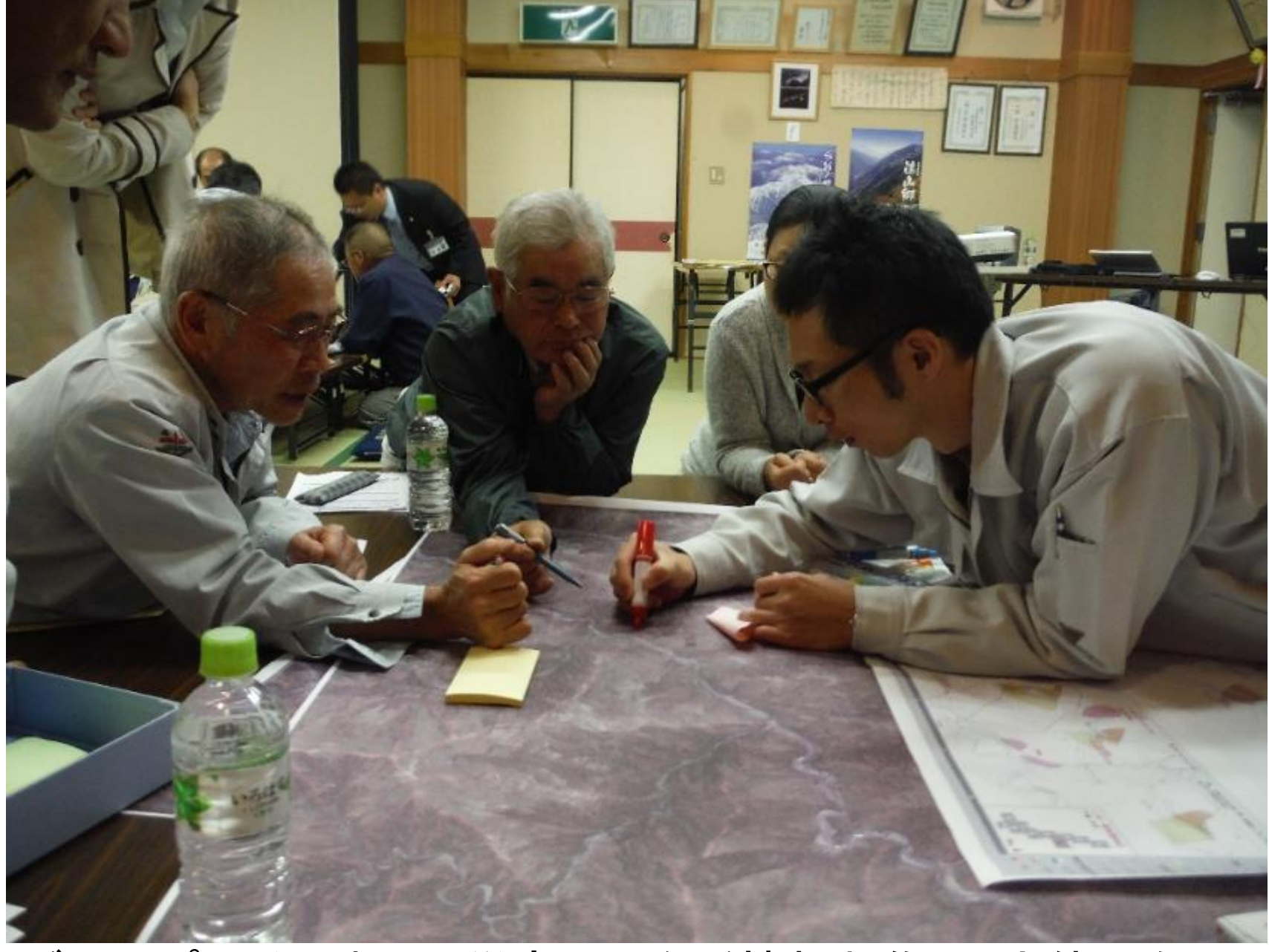

#### 【活用事例】

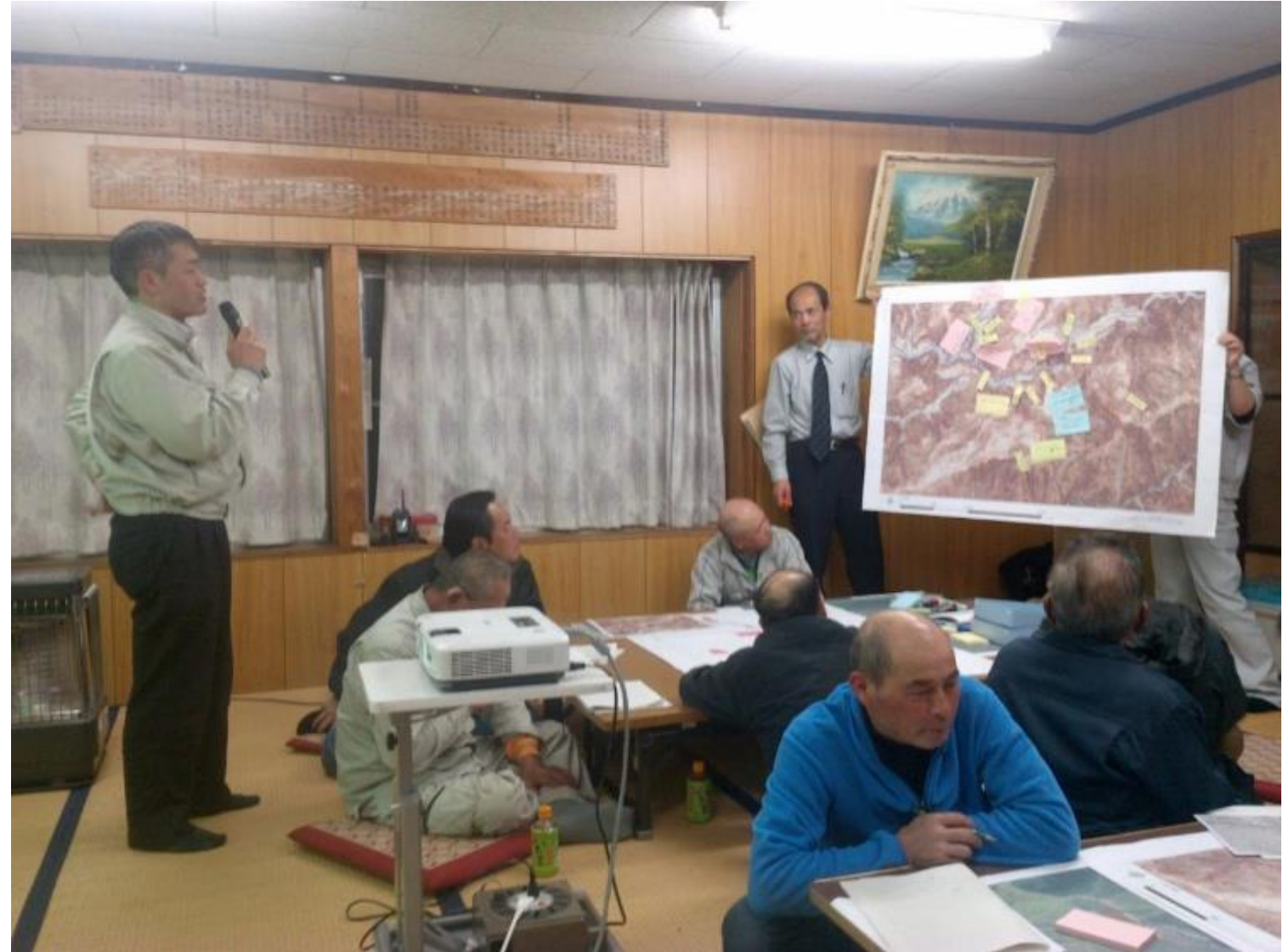

## 住民による発表 (どこが危ないか?どこへ逃げるか?いつ逃げるか?) この時点で、地域の危険情報を共有

## **CS立体図の開発で見えてきたこと (まとめ)**

- ・等高線では判読が難しかった**崩壊危険地形**の見える化
- ・作成方法の公開により**自動作成ツール**の開発・公開
- ・**完成データの公開**により利用者拡大
- ・**AI技術**の活用により地形判読の自動化
- ・地域住民の**情報共有**

## GISは意思決定ツールではなく、人間が意思決定 するための**コミュニケーション支援ツール**

## ご清聴ありがとうございました。